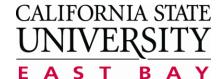

## Office of University Scheduling

**Glossary of Terms Application:** 25Live

## Glossary of Terms for 25Live

Depending on your level of access, there are 9 possible Tabs (pages) a user can see. The 9 Tabs are: <u>Home, Event Wizard</u>, <u>Events</u>, <u>Locations</u>, <u>Resources</u>, <u>Organizations</u>, <u>Tasks</u>, <u>Reports</u> and <u>Publisher</u>.

| Home tab                    | Provides two view options for your initial view when logged into the application.                                                                                                    |
|-----------------------------|----------------------------------------------------------------------------------------------------|
| Dashboard view sub          | This is the page a user is presented with when first logging into 25 Live. The Dashboard allows quick access to a variety of items. A user can perform <b>Quick Search</b> , <b>Create an Event</b> , view favorites <b>"Starred"</b> items as well as Recently Viewed items. |
| Calendar view sub           | Displays pre-defined Event Searches for the dates selected.                                                                                                    |
| tab                         | When a user logs out, 25Live will remember which sub tab you were last on and that will be displayed at the next sign in.                                                                                                    |
| Customize<br>Dashboard      | Allows a signed in user to determine which pagelets appear on their Dashboard.                                                                                                    |
| Quick Search                | A minimum of two characters are required to use the Quick Search function for <b>Events</b> ,                                                                                                    |
| -                           | Locations or Resources.                                                                                                    |
| Starred Events              | Events that you have saved as your favorites.                                                                                                    |
| Starred Locations           | Locations that you have saved as your favorites.                                                                                                    |
| Starred Resources           | Recourses that you have saved as your favorites.                                                                                                    |
| <b>Event Wizard</b>         | Used to create an Event                                                                                                    |
| Events                      | an existing class section, event, reservation in 25Live identify the type of Event begin created, meeting, luncheon, conference One Event type per event generic representations.                                                                                             |
| <b>Event Name</b>           | a meaningful descriptive name of the event. This publishes to the University Calendar.                                                                                                    |
| Event Title                 | additional detailed information about the meeting. This publishes to the University Calendar.                                                                                                    |
| Event Type                  | the kind of Event being created (generic representation). Select from the available options.                                                                                                    |
| <b>Primary Organization</b> | the department or organization for which the event is being created.                                                                                                    |
| Expected Head<br>Count      | the total number of people expected to attend the Event.                                                                                                    |
| <b>Event Description</b>    | Detailed information about the Event. Links, URLs, Videos may be attached. Font sizes, types and formatting is available. This publishes to University Calendar.                                                                                                    |
| Occurrence                  | Does the Event have more than one meeting occurrence.                                                                                                    |
| Set-up                      | time needed for staff to set up <b>Resources</b> .                                                                                                    |
| Pre-Event                   | time needed for Organizations or Requestor to prepare for the Event.                                                                                                    |
| Post Event                  | The amount of time needed for the Organization or Requestor to pack up after the Event.                                                                                                    |
| Takedown                    | The amount of time needed for staff to remove <b>Resources</b>                                                                                                    |
| <b>Event Contacts</b>       | On an Event are the Scheduler and Requestor. A Contact is also associated with an Organization.                                                                                                    |
| Scheduler                   | User logged into 25Live creating the Event.                                                                                                    |

|                           | 1                                                                                                    |
|---------------------------|----------------------------------------------------------------------------------------------------|
| Requestor                 | Individual making the request for the Event.                                                                                                    |
| Categories                | Multiple Event Categories may be assigned to one Event. A Category flags an Event to                                                                                                 |
|                           | select which Calendars to publish to. It also specifies how to group or parse Events.                                                                                                |
| Comments                  | Comments that are viewable on the Event.                                                                                                    |
| <b>Confirmation Notes</b> | Comments that can be seen in the Event confirmation.                                                                                                    |
| Internal Notes            | Comments stored for internal office use.                                                                                                    |
| Affirmation               | Agreement to the university policy for <u>Time</u> , <u>Place and Manner</u> .                                                                                                    |
| Folders                   | Where an Event is saved inside the 25Live.                                                                                                    |
| <b>Event State</b>        | Event reservation is <b><u>Draft</u></b> , <b><u>Tentative</u></b> , <b><u>Confirmed</u></b> or <b><u>Cancelled</u></b> .                                                            |
| Draft                     | Your Location and Resource selections will be saved as preferences until the Event is changed from its Draft state.                                                                  |
| Tentative                 | The Event is scheduled; the location is reserved, but awaiting Confirmation from the Scheduler.                                                                                      |
| Confirmed                 | The Event is scheduled and confirmed.                                                                                                    |
| Cancelled                 | The Event has been cancelled, and all Location and Resource reservations will be marked as cancelled.                                                                                |
| Locations                 | Physical rooms or spaces on campus, building and room number.                                                                                                    |
| <b>Location Name</b>      | Matches Facility ID in PeopleSoft                                                                                                    |
| <b>Location Formal</b>    | Descriptive name, full building name and room type.                                                                                                    |
| Name                      |                                                                                                    |
| Capacity                  | Maximum number of people allowed to occupy the location at one time.                                                                                                    |
| Features                  | Fixtures permanently assigned to the location. Examples are, chalkboards, whiteboards, or projector                                                                                  |
| Categories                | Specify campus, layout, or location usage.                                                                                                    |
| Resources                 | Are services, equipment or staff that are not currently in a <u>Location</u> and require delivery for an Event. Examples of Resources are staff, equipment, food, tables and chairs. |
| Organizations             | Are departments, student organizations or off campus groups.                                                                                                    |
| Organization Name         | Name of the Organization                                                                                                    |
| Organization Types        | An attribute of Organization for pricing and other purposes. An organization can only be assigned one type.                                                                          |
| Tasks                     | Are assigned to user groups or individuals.                                                                                                    |
| Reports                   | Used to extract data. Reports can be run on Locations, Resources, Events                                                                                                    |
| Publisher                 | Pushes events to the University Calendar                                                                                                    |
| Starring                  | Events, Locations, Resources, Organizations or Contact may be selected as "favorites"                                                                                                |
|                           | allowing quick access to items you work with regularly. Your Starred Events, Locations                                                                                               |
|                           | and Resources are then accessible from your Dashboard.                                                                                                    |
| Footer                    | Icon Legend – displays icons used throughout the 25Live software.                                                                                                    |
|                           | Feedback – email questions, concerns, or feedback to CSUEB                                                                                                    |
|                           | 25LiveSupport@csueastbay.edu                                                                                                    |
|                           | Help Tips - enable or disable Help Tips.                                                                                                    |
|                           | Text Size – 25Live software developer CollegeNET has recommended that a user utilize                                                                                                 |
|                           | this Text Sizing function rather than using the web browser to resize. This will prevent                                                                                             |
|                           | resizing issues throughout the software                                                                                                    |
| Sub footer                | Version – The software version currently in use.                                                                                                    |
| Sub lootel                |                                                                                                    |
| Sub looter                | Browser Recommendations – CollegeNET strongly advises users to use Mozilla Firefox,                                                                                                  |

|         | Explorer.                                                                                            |
|---------|----------------------------------------------------------------------------------------------------|
|         | Product Feedback – email sent directly to CollegeNET development.                                    |
| Cookies | is a small piece of data sent from a website and stored in your web browser when visiting a website. |
| Cache   | temporary storage (caching) of web pages and images.                                                 |

## **ICONS**

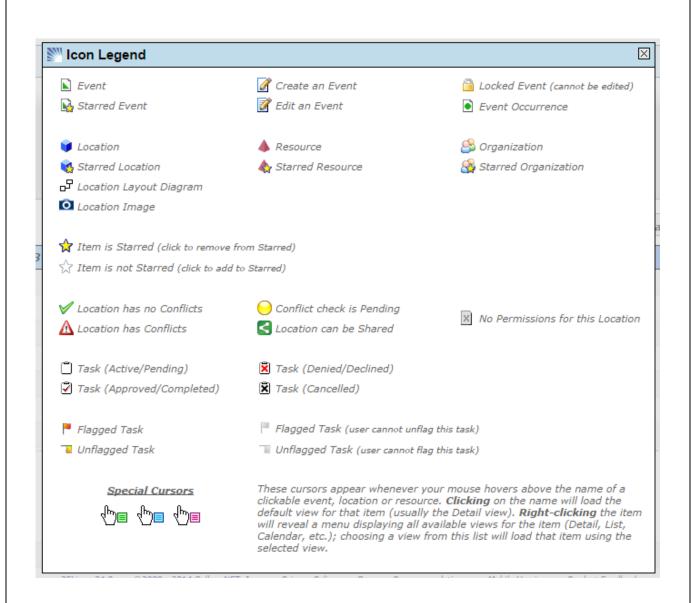

## R25 vs 25LIVE

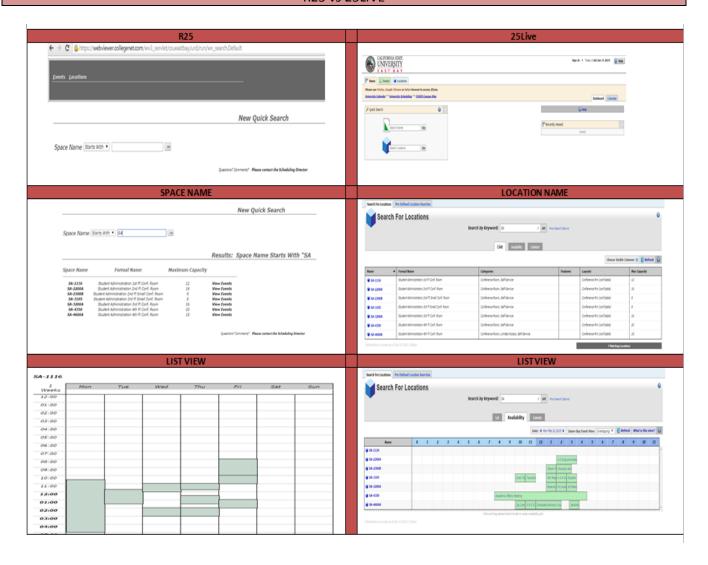